## ○競争入札参加資格審査結果確認方法

## (1)かがわ電子入札システムを表示

https://dennyu.pref.kagawa.lg.jp/index\_b.html

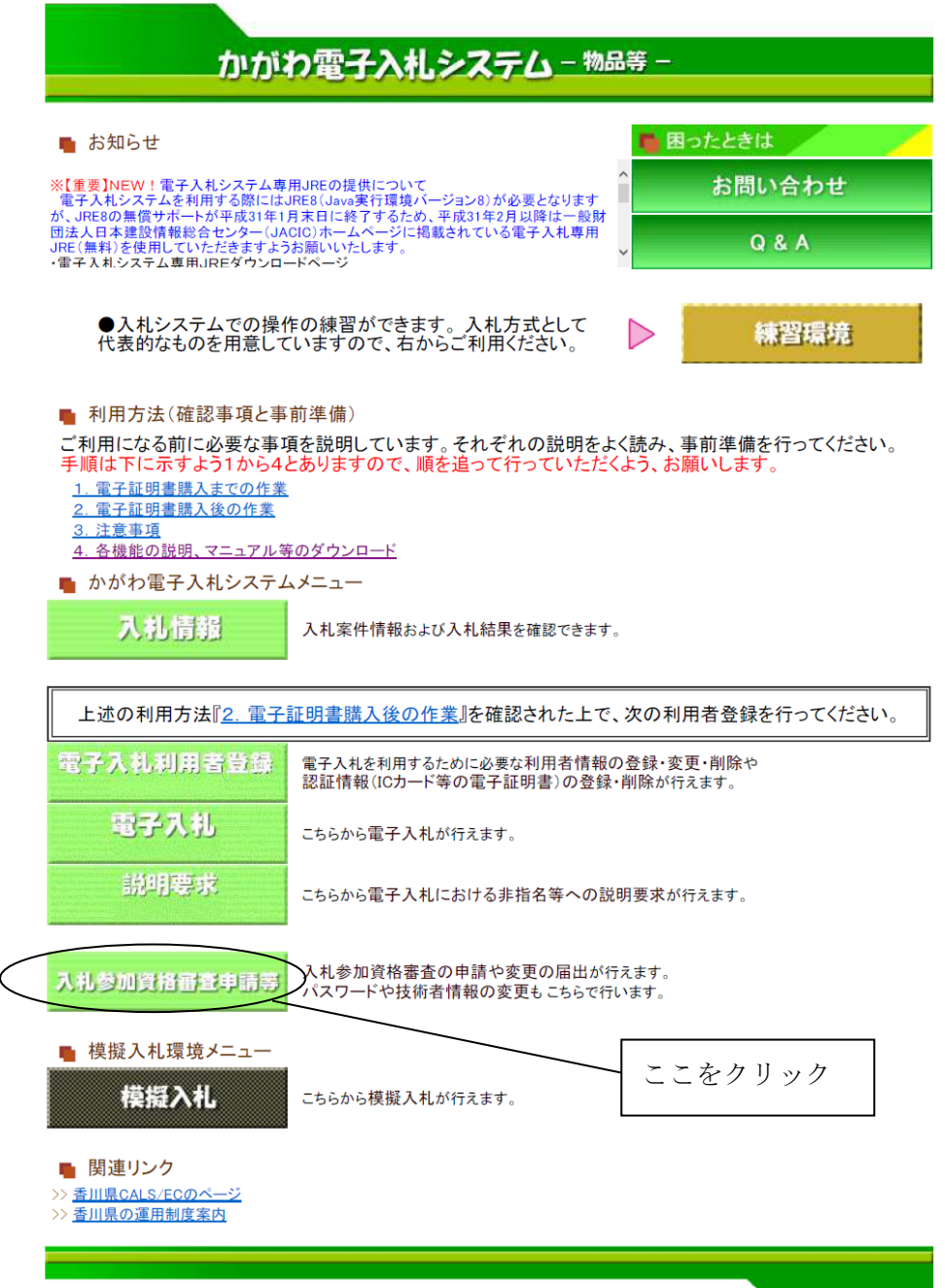

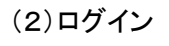

かがわ電子入札システム ■ 初期メニュー ログイン 業務終了 『ログイン』ボタンをクリック

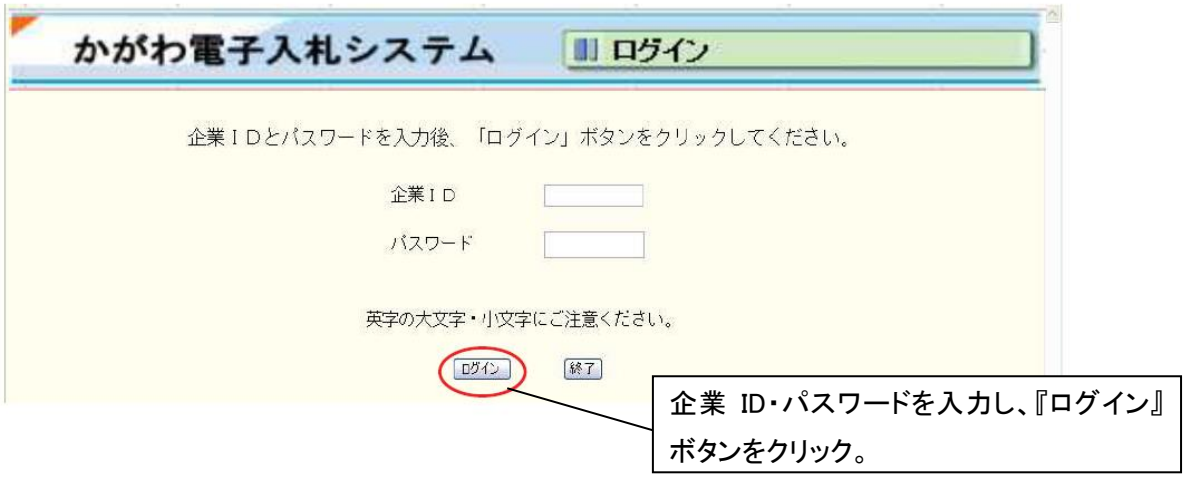

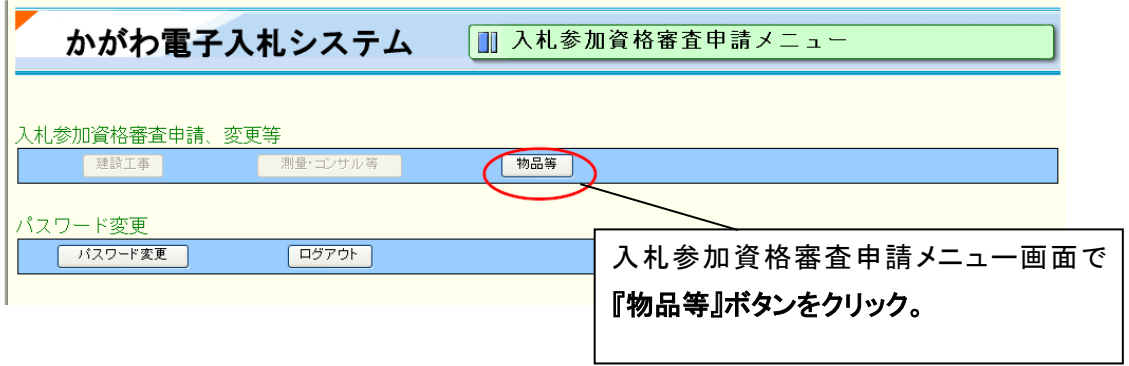

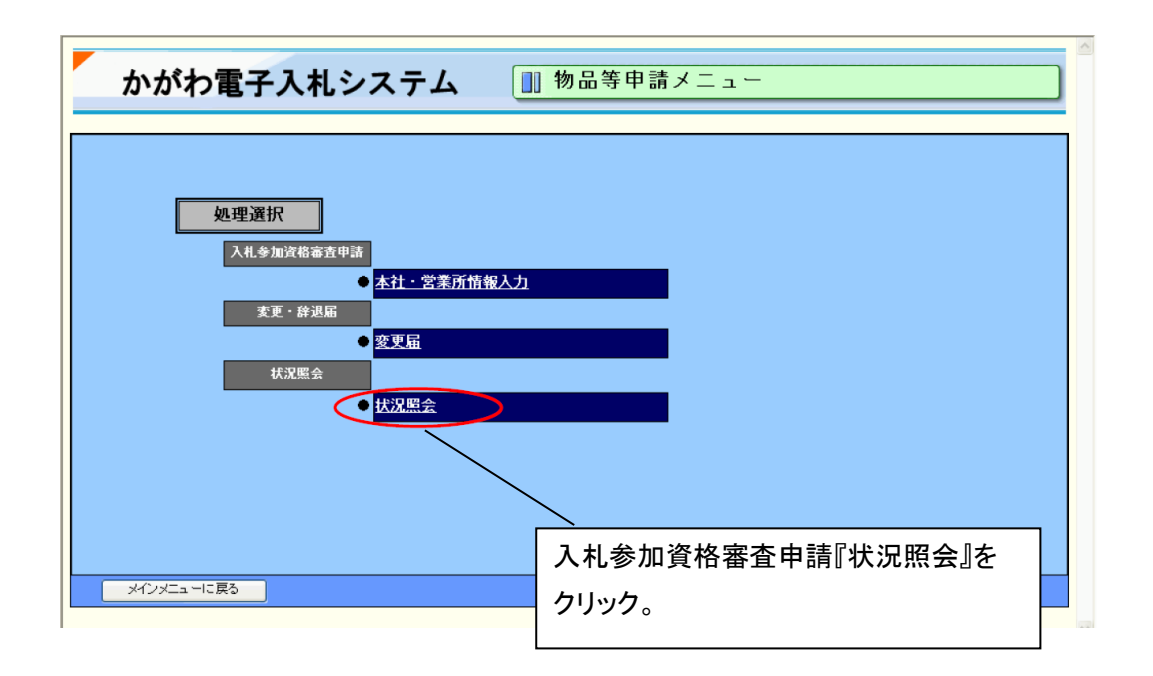

(3)物品等 状況照会にて、現在の状況が確認する事ができます。

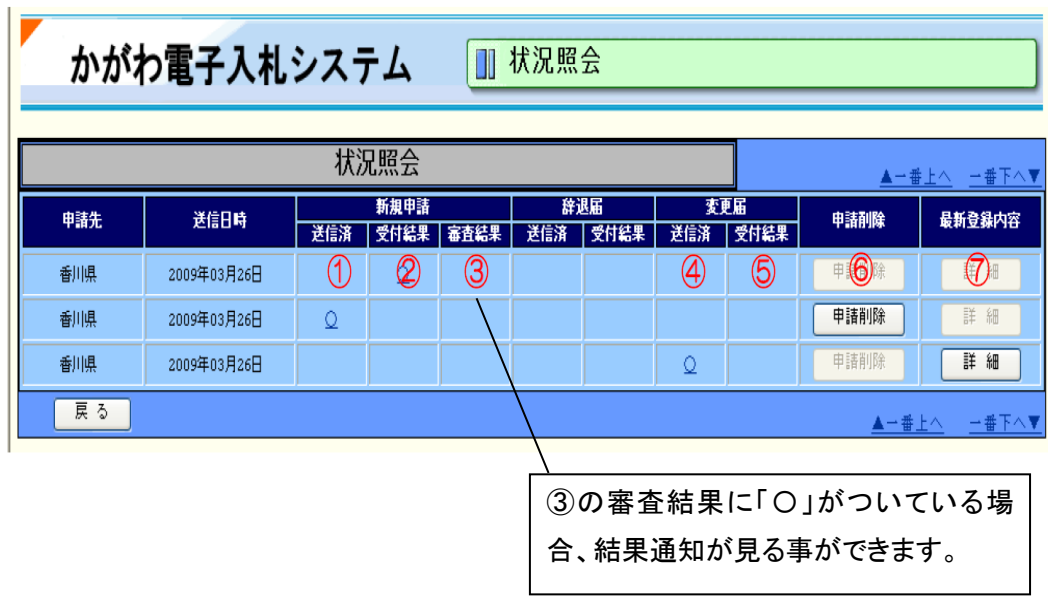

(4)印刷

 $\mathbf{I}$ 

【3 申請データの審査結果確認】

閲覧後、保存したい場合は結果通知を印刷することができます。

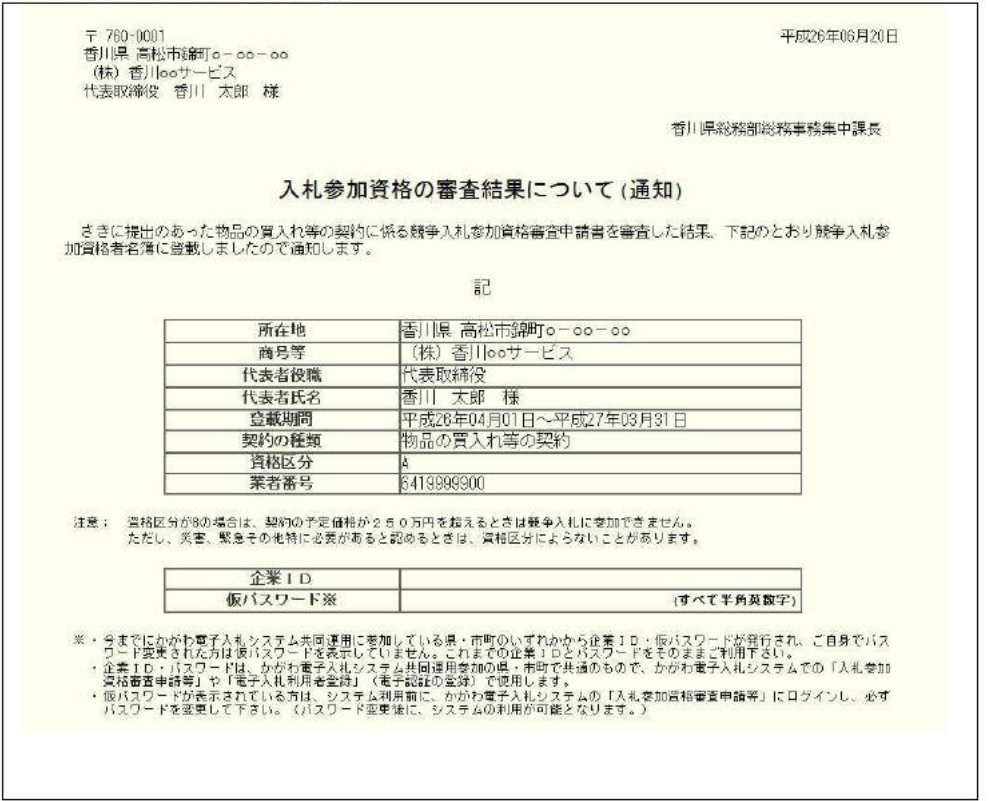

(5)企業 ID 及びパスワードが不明な場合

・IC カードを利用者登録済の方

電子入札利用者登録で確認ができます。

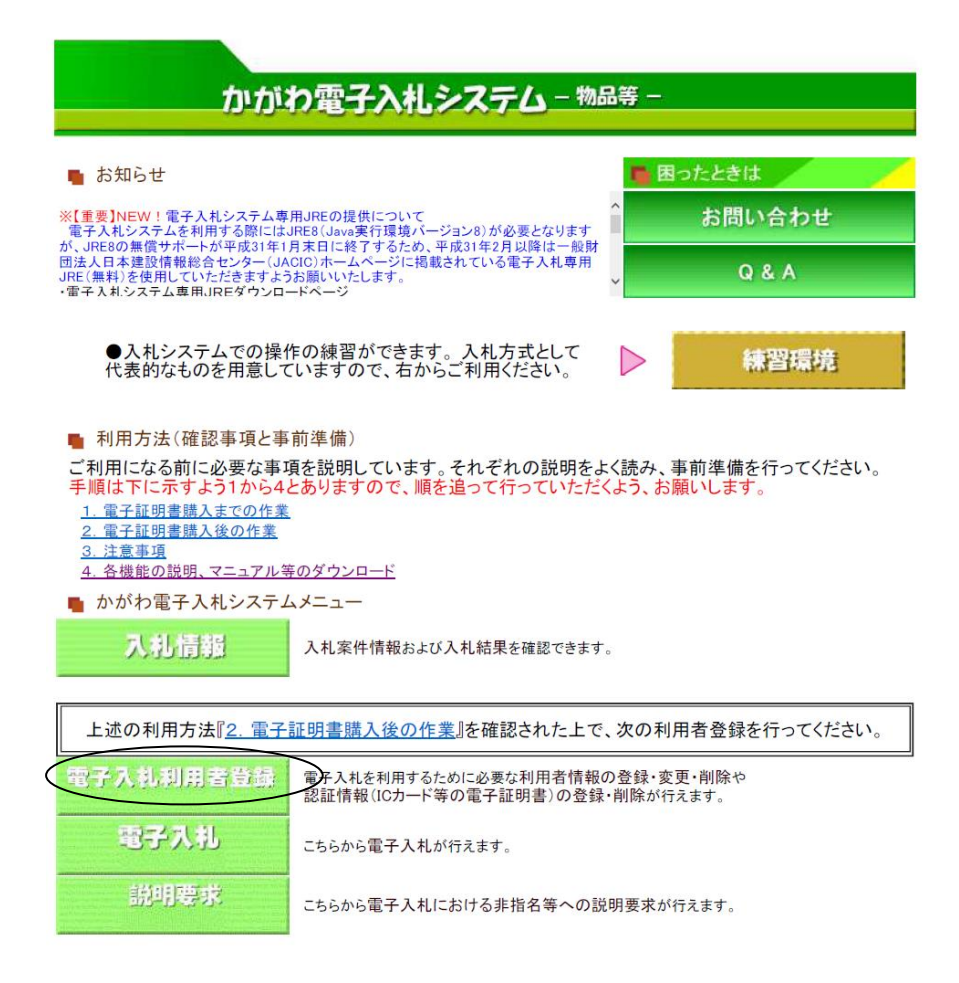

## 「利用者登録処理」をクリックします。

「変更」をクリックします。

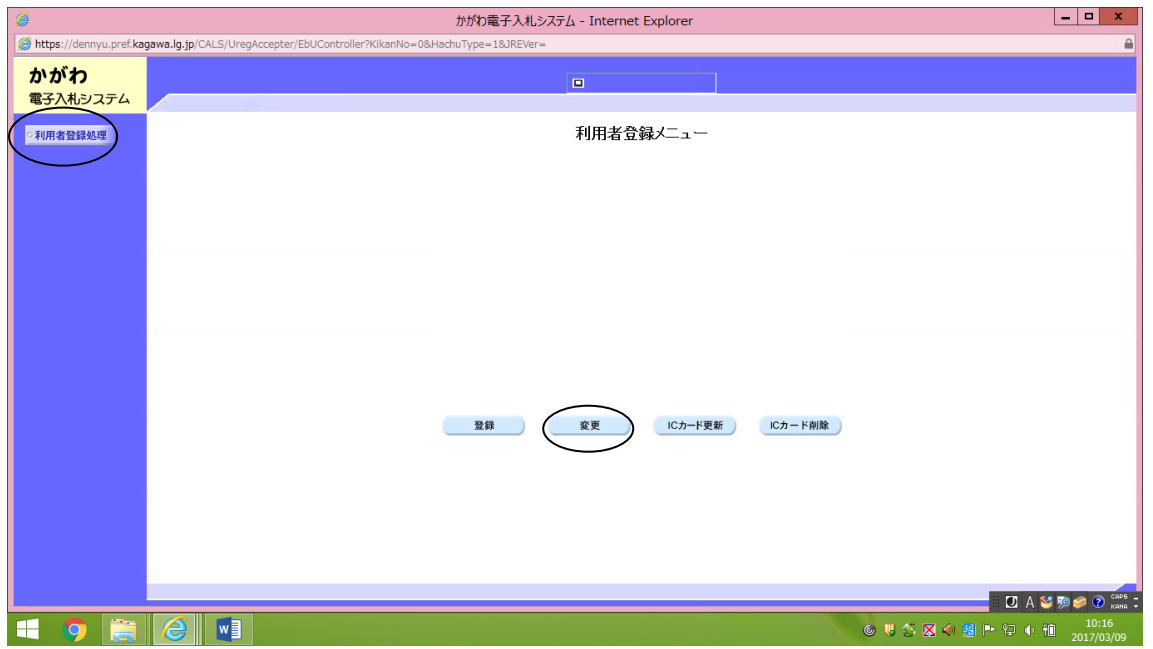

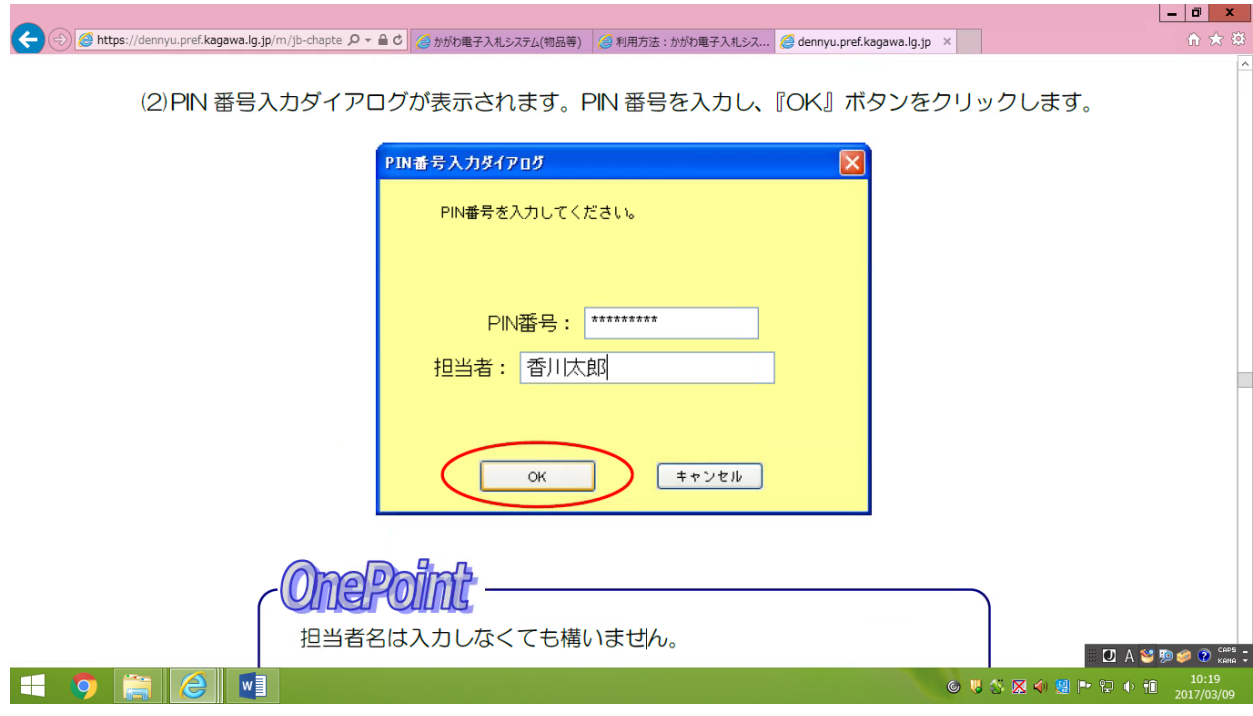

「PIN番号」を入力します。「担当者」は入力しなくても構いません。

「業者管理システム認証確認」欄で確認できます。

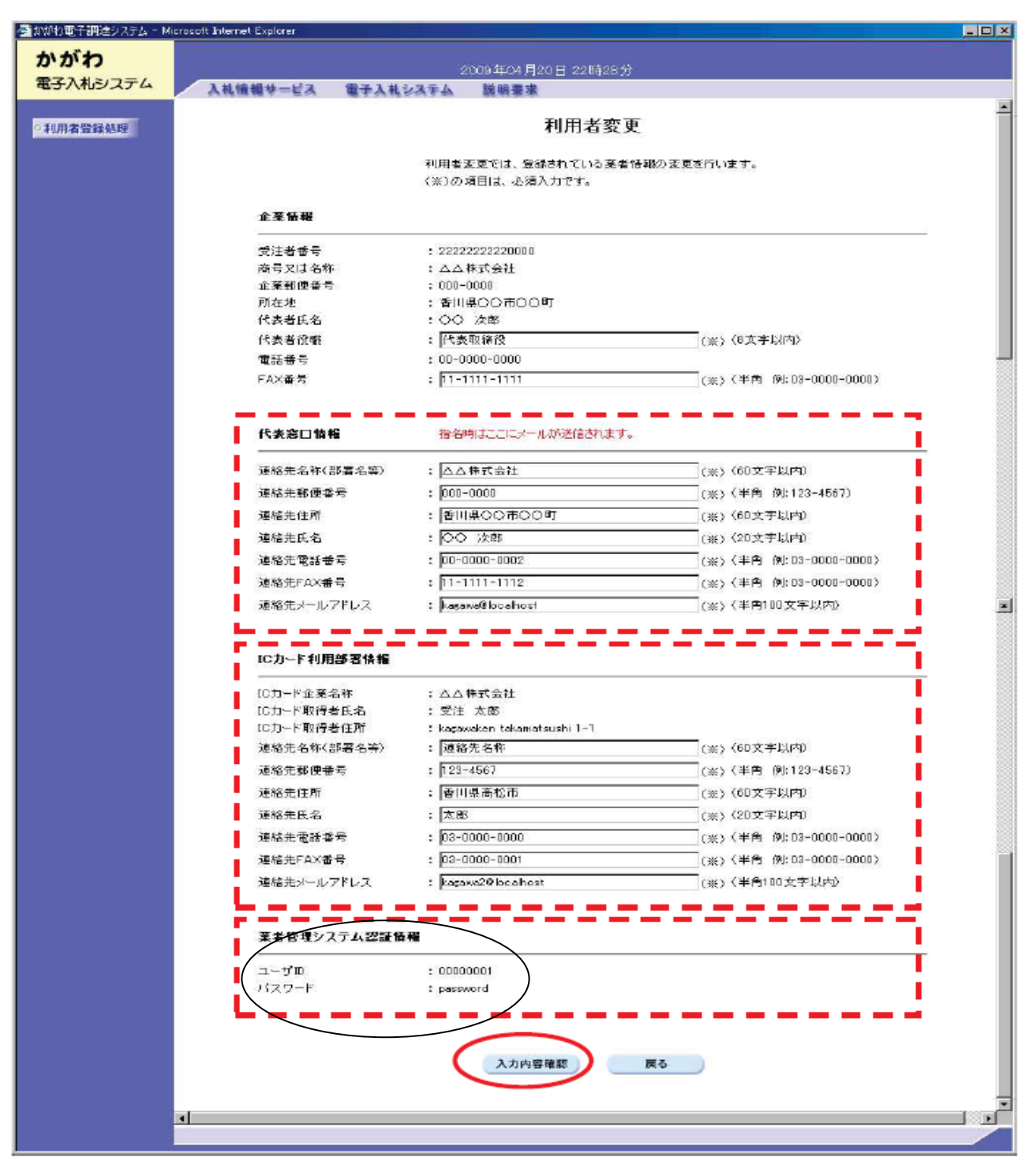

・上記の方法で確認できない方及びICカードをお持ちでない方

「企業 ID・仮パスワード再発行申請書」を本社代表者名にて提出してください。 再発行申請書は、ホームページより様式をダウンロードしてください。

香川県ホームページ→事業者の皆さま向け「香川県物品調達情報※」

→各種様式集→企業 ID・仮パスワード再発行申請書

なお、郵送を希望の場合は、84 円切手を貼付し返送先を明記した返信用封筒(長 3 封筒) を同封してください。